When you sign in to the app for the first time, we use a code sent by SMS to information. This will be sent to the mobile phone number we have recorded

From there you will set up a PIN. Please remember this PIN as you will need app.

Watch the video: How to sign into the my NDIS app

Transcript How'to sign in to the my NDIS app 'on your phone Transcript How'to sign in to the my NDIS'app - Auslan

#### Where can I find my NDIS number?

You can find your NDIS number in the myplace portal under my contact detai

#### How do I check if my current mobile number is listed with the NDIS?

You can check your mobile number in the myplace portal under my contact de

#### I have not received a code or the code does not work.

Try requesting a new code. If the new code does not work, please call the N

How many attempts can I have to sign in?

You have 5 attempts to sign in to your profile. After 5 attempts you will be I before you can try again.

Can I use my fingerprints or face recognition, to sign in to the app?

Yes. You can use biometric sign-in (like fingerprints or eye scan) if it is ava

### **Can I disable my PIN?**

No. Your PIN can't be disabled. You can change it in the 'Account' section of the app under 'Settings'.

### **My screen gets cut off when confirming my PIN. How do I stop this?**

If you tilt your phone to landscape this will keep the screen at full view and allow you to confirm your PIN.

# **I am a child representative or nominee. Which details do I use to sign in to the app?**

If you are a child representative or nominee, you will need to use your own NDIS number and personal details.

### **I can't see my child or participant listed in the app.**

Call the NDIS on 1800 800 110 and we will help you with this.

## **Why do I keep seeing a system maintenance and software update notification every time I start a new session even though I select 'Dismiss'?**

You need to update the app to the newest version

This notification appears when there is a new version of the my NDIS app. If you have an older version of the app this message will appear each time you login.

**Can I use the app on my iPad?** 

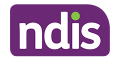

The app can be used on an iPad, but it is best used on a smartphone as not all features may work correctly on an iPad.

This page current as of 15 December 2022

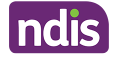